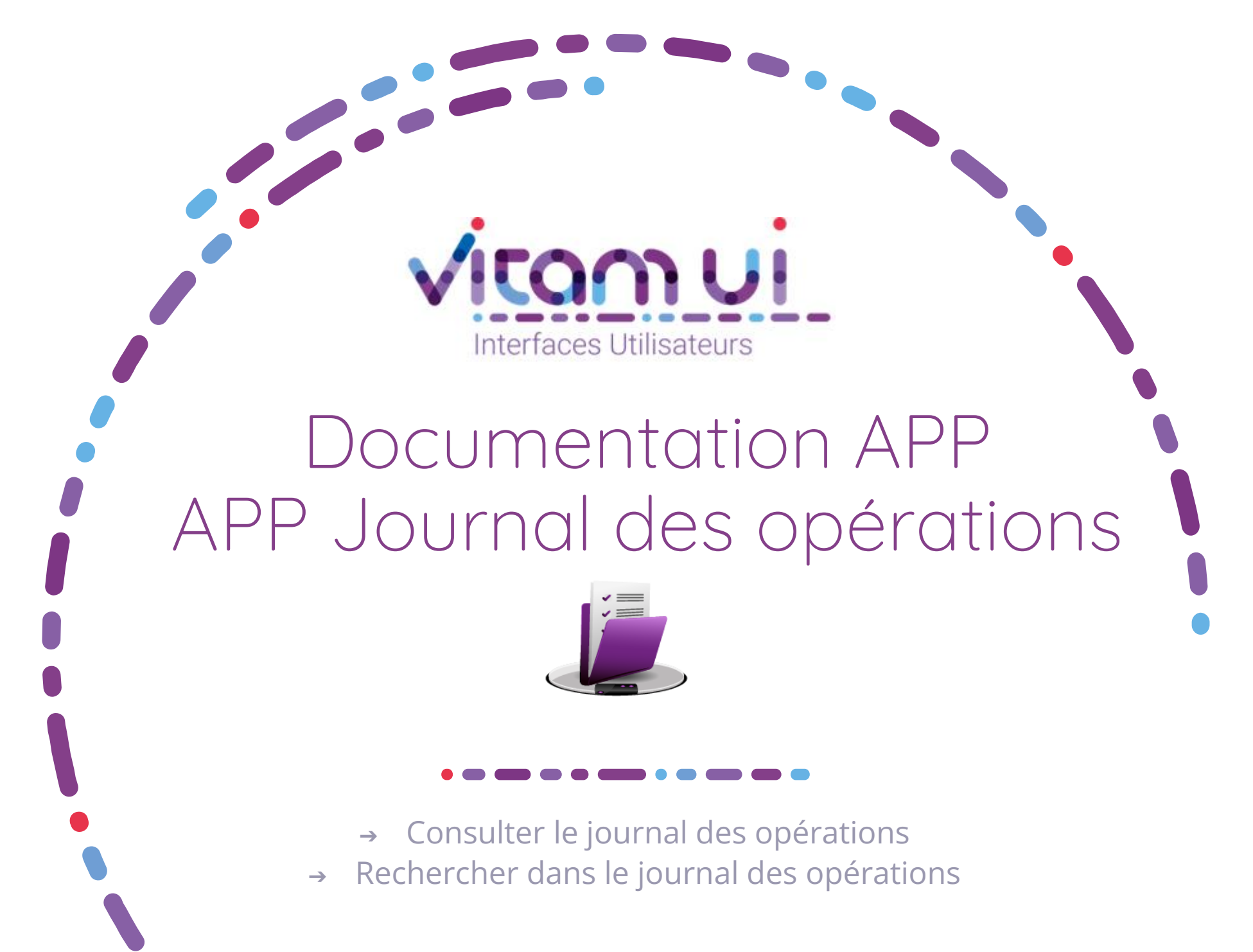

Janvier 2023– Version 4.0 (Vitam V6rc)

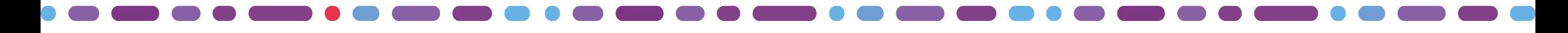

### Généralités

 $\bullet$  and  $\bullet$ 

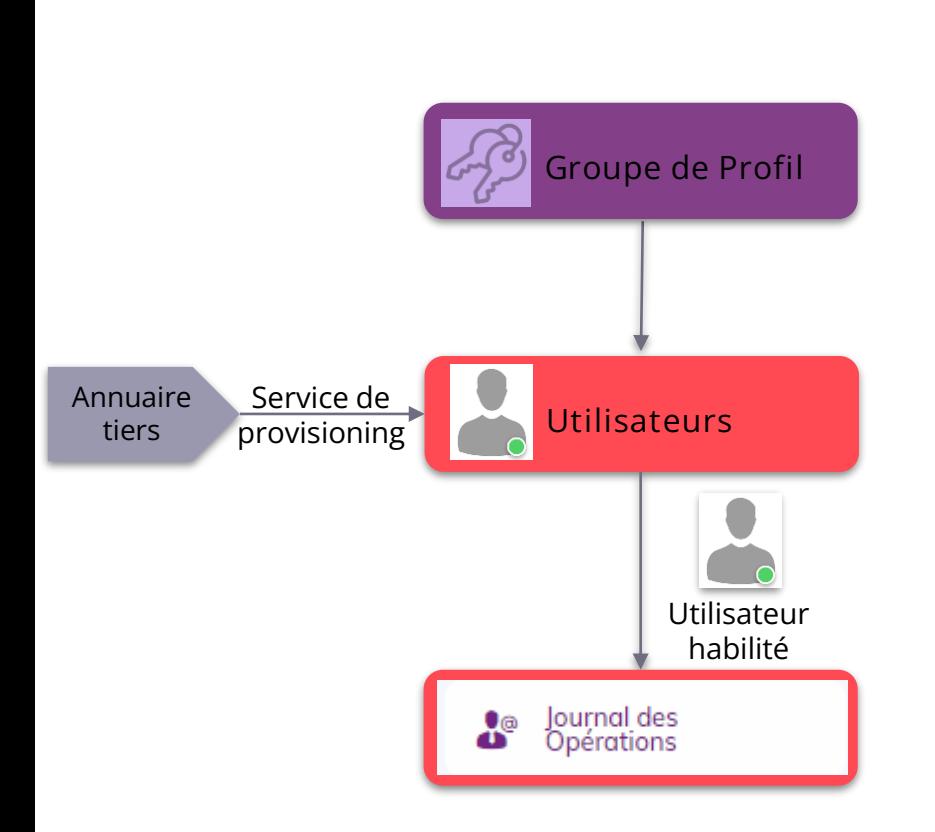

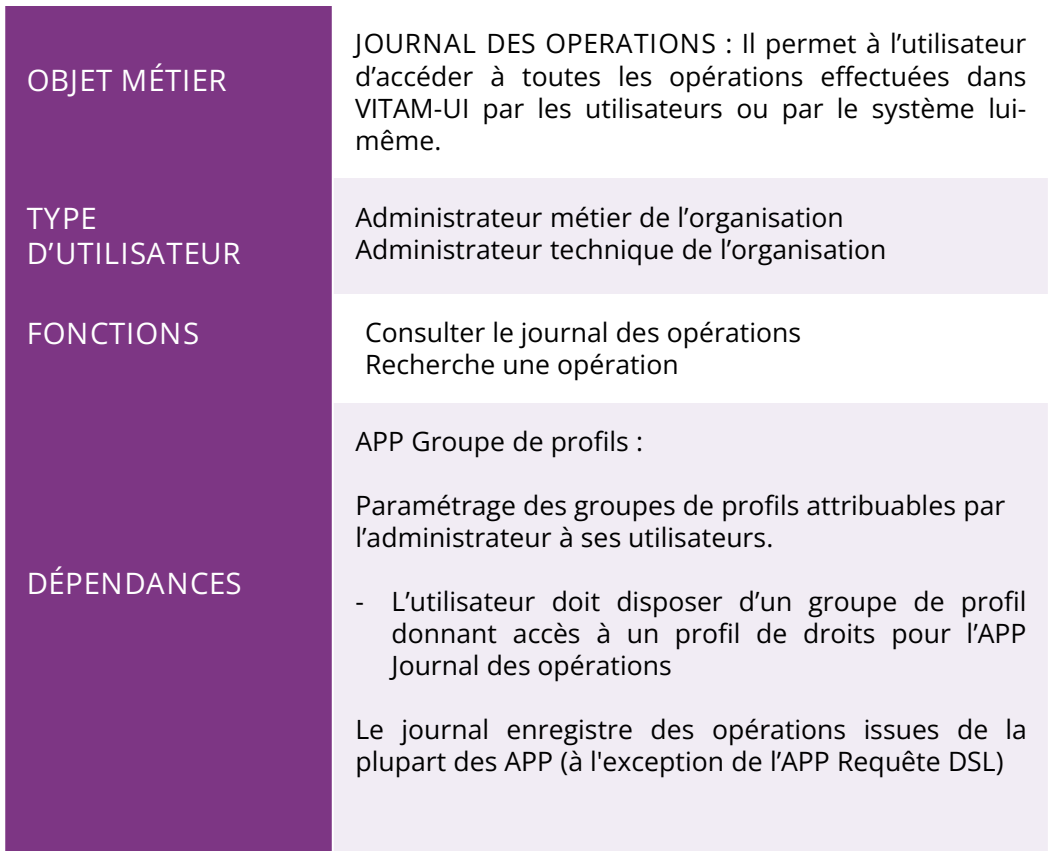

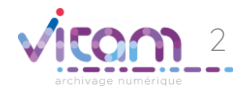

# Ergonomie générale

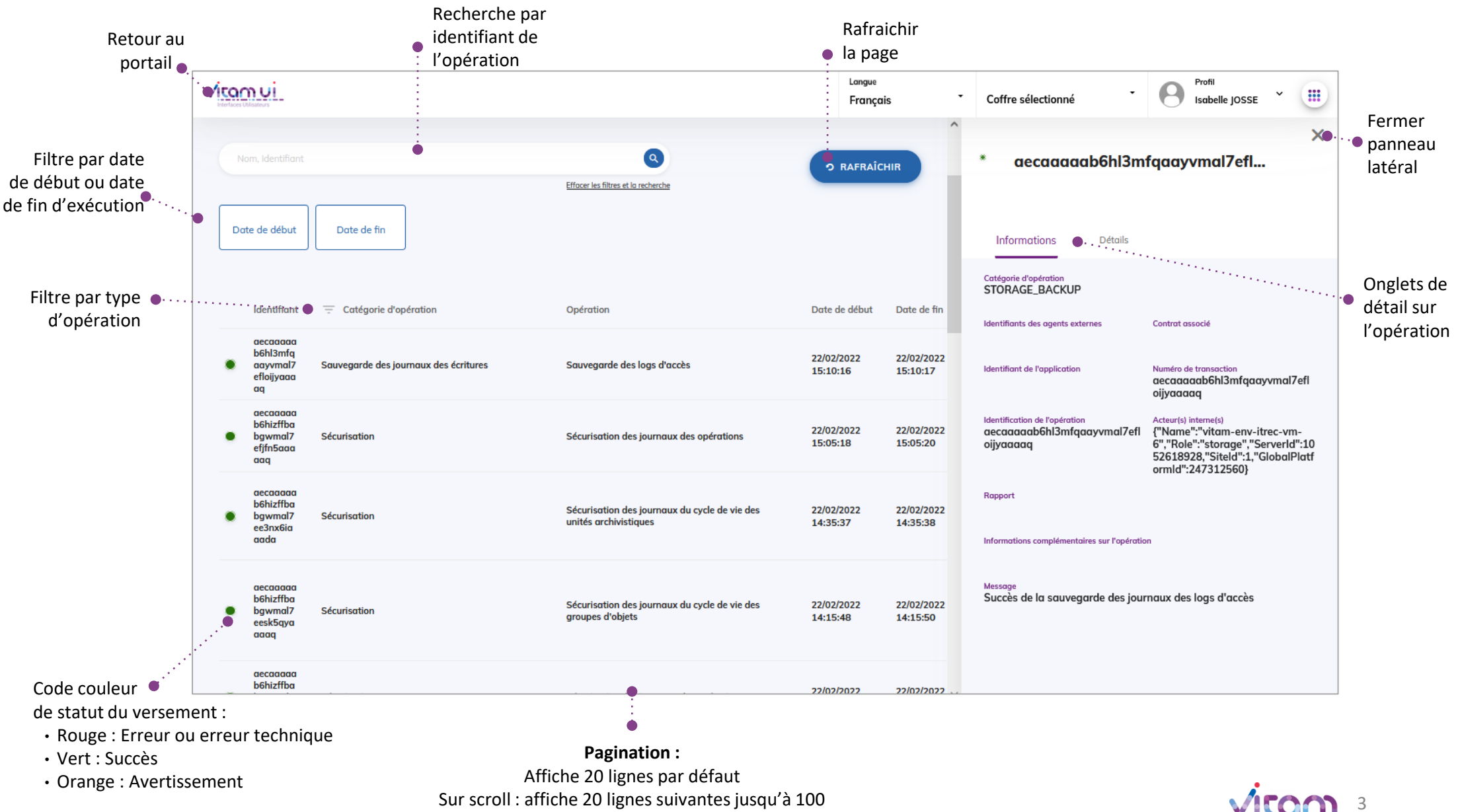

Après 100 : demande confirmation ou ajouter des filtres

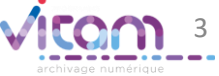

## Ecran principal

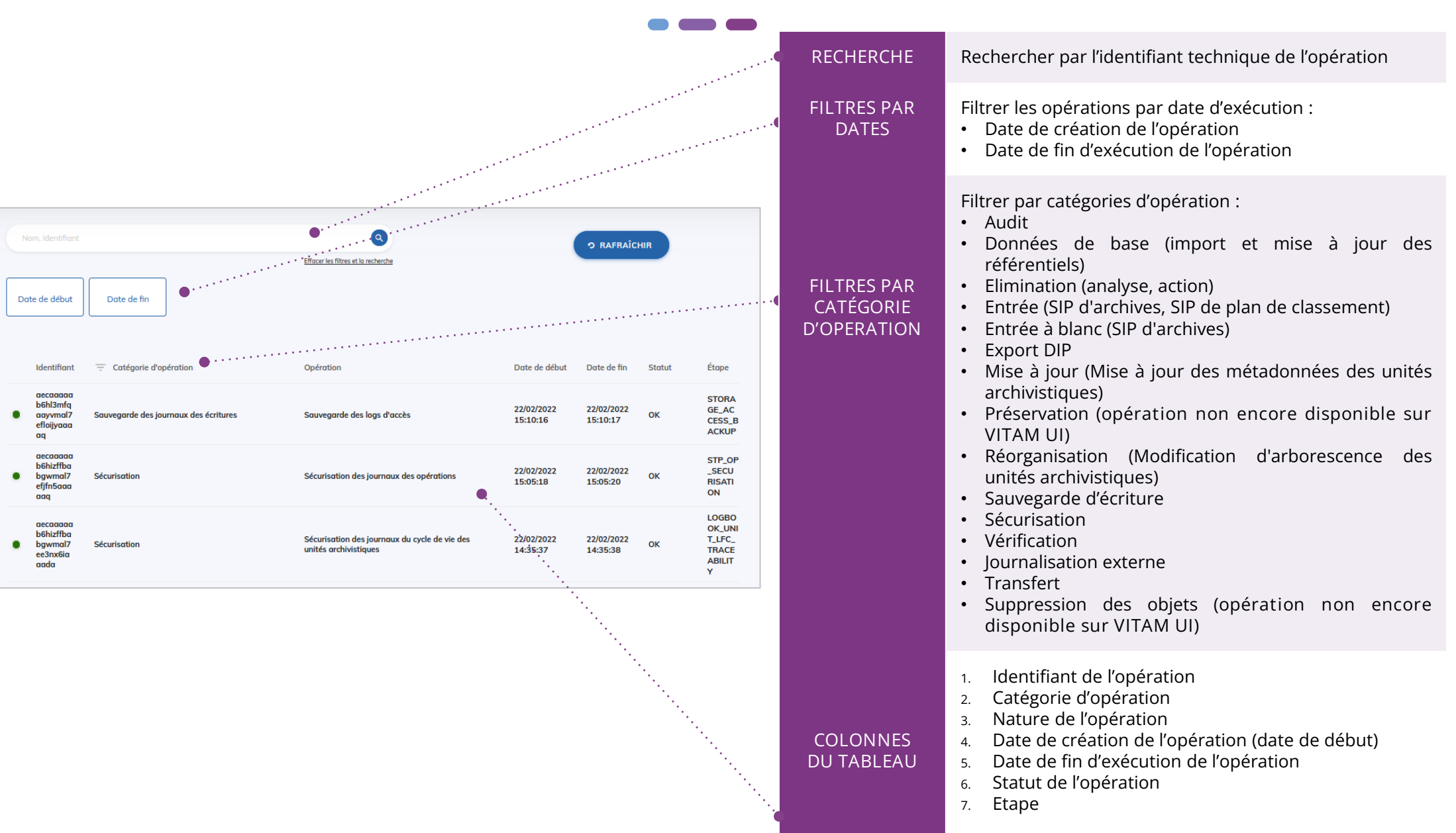

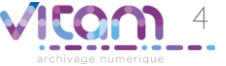

### Consulter le détail d'une opération

#### INFORMATIONS

L'onglet « Informations » du bandeau de droite permet de consulter les informations relatives à l'opération effectuée

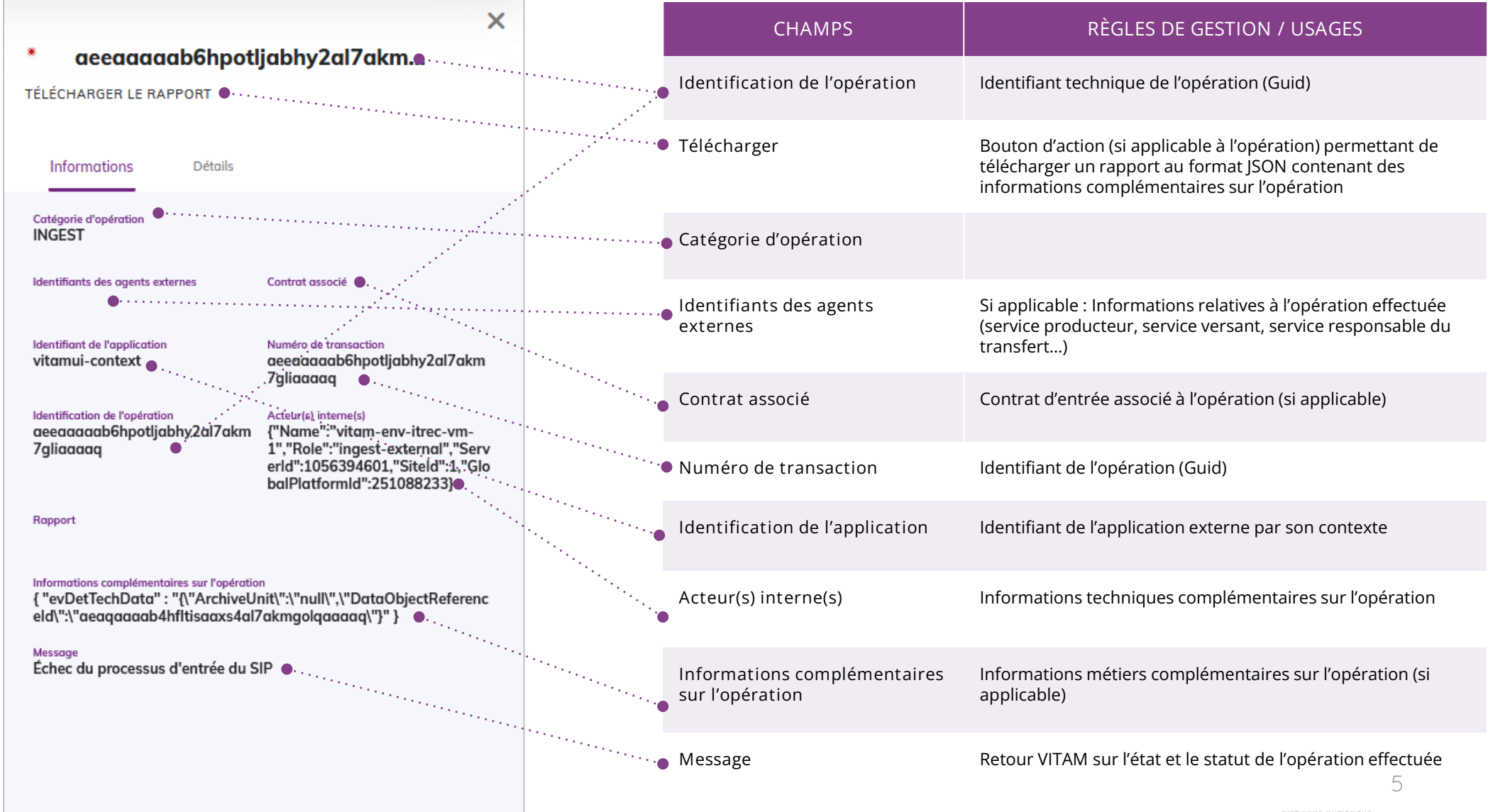

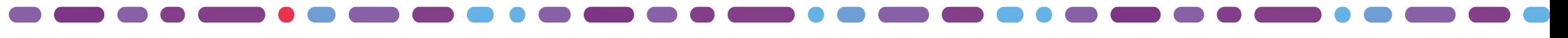

### Consulter le détail d'une opération

### HISTORIQUE

L'onglet « Historique » du bandeau de droite permet de visualiser le détails de l'ensemble des étapes d'une opération donnée.

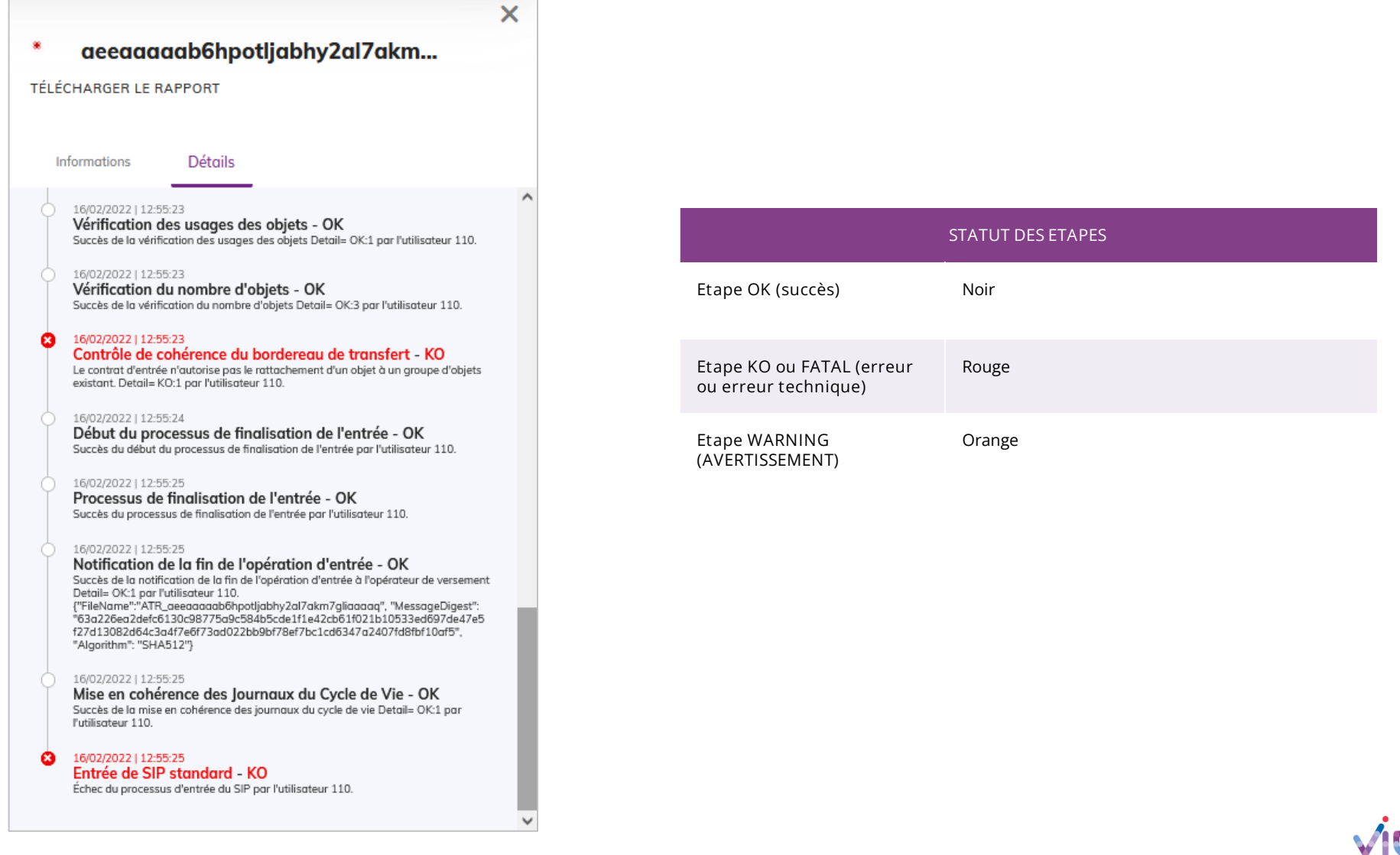

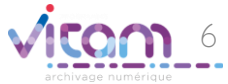

#### Programme Vitam  $\bullet$   $\bullet$  $\blacksquare$

 $\mathcal{L}$ 

47 rue de la Chapelle, 75018 Paris – France

Tél. : +33 (0)1 86 69 60 03

www.programmevitam.fr

https://twitter.com/@ProgVitam

https://www.linkedin.com/grps/Programme-Vitam

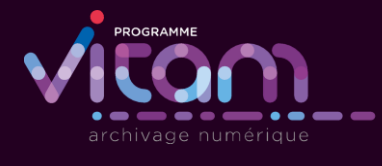

P <sub>20</sub>